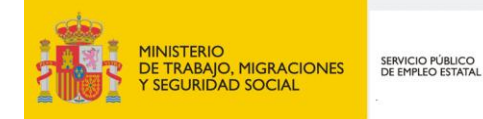

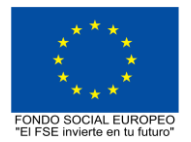

# **PROGRAMA FORMATIVO DE LA ESPECIALIDAD FORMATIVA REVISIÓN DE MODELOS BIM CON NAVISWORKS EOCO076PO**

**PROGRAMAS DE FORMACIÓN DIRIGIDOS PRIORITARIAMENTE A TRABAJADORES OCUPADOS Noviembre 2018** **PROGRAMA DE LA ESPECIALIDAD FORMATIVA:**

REVISIÓN DE MODELOS BIM CON NAVISWORKS

# **DATOS GENERALES DE LA ESPECIALIDAD FORMATIVA**

- **1. Familia Profesional:** EDIFICACIÓN Y OBRA CIVIL  **Área Profesional:** PROYECTOS Y SEGUIMIENTO DE OBRAS
- **2. Denominación:** REVISIÓN DE MODELOS BIM CON NAVISWORKS
- **3. Código: EOCO076PO**
- **4. Objetivo General:** Conocer para utilizar el programa informático Navisworks de Autodesk, para permitir la creación de modelos BIM federados, su revisión y presentación.
- **5. Número de participantes:**
- Según normativa, el número máximo de participantes en modalidad presencial es de 30.

**6. Duración:**

Horas totales: 30

Modalidad: Presencial

Distribución de horas:

Presencial:................. 30

Teleformación:........... 0

#### **7. Requisitos mínimos de espacios, instalaciones y equipamiento:**

#### 7.1 Espacio formativo:

#### AULA POLIVALENTE:

El aula contará con las instalaciones y equipos de trabajo suficientes para el desarrollo de la acción formativa. • Superficie: El aula deberá contar con un mínimo de 2m2 por alumno.

- Iluminación: luz natural y artificial que cumpla los niveles mínimos preceptivos.
- Ventilación: Climatización apropiada.

• Acondicionamiento eléctrico de acuerdo a las Normas Electrotécnicas de Baja Tensión y otras normas de aplicación.

• Aseos y servicios higiénicos sanitarios en número adecuado.

• Condiciones higiénicas, acústicas y de habitabilidad y seguridad, exigidas por la legislación vigente.

• Adaptabilidad: en el caso de que la formación se dirija a personas con discapacidad dispondrá de las

adaptaciones y los ajustes razonables para asegurar la participación en condiciones de igualdad.

• PRL: cumple con los requisitos exigidos en materia de prevención de riesgos laborales

Cada espacio estará equipado con mobiliario docente adecuado al número de alumnos, así mismo constará de las instalaciones y equipos de trabajo suficientes para el desarrollo del curso.

#### 7.2 Equipamientos:

Se contará con todos los medios y materiales necesarios para el correcto desarrollo formativo.

- Pizarra.
- Rotafolios.
- Material de aula.
- Medios audivisuales.
- Mesa y silla para formador/a.
- Mesas y sillas para alumnos/as.
- Hardware y Software necesarios para la impartición de la formación.
- Conexión a Internet.

En su caso, equipamiento específico necesario para el desarrollo de la acción formativa:

• Aula multimedia con conexión a Internet y equipos informáticos suficientes con software Navisworks Manage de Autodesk (última versión) navegador, visualizador de archivos multimedia (vídeos) y ficheros PDF.

Los requisitos del sistema del equipo informático mínimo necesario para Revit 2018 son:

- Sistema operativo: Microsoft® Windows® 10, Microsoft® Windows® 8.1, Microsoft® Windows® 8 (64 bits) o Microsoft Windows 7 (64 bits) (Service Pack 1) Home Basic, Home Premium, Professional, Enterprise o Ultimate.

- Lipo de CPU: Intel® Pentium® 4 o AMD Athlon<sup>™</sup> 3,0 GHz (o superior) con tecnología SSE2

-Memoria: 2 GB de RAM.

-15 GB de espacio libre en disco para la instalación.

-Adaptador de vídeo: Tarieta gráfica compatible con Direct3D 9® y OpenGL® con Shader Model 2.

-Monitor VGA de 1920 x 1080 y adaptador de pantalla de vídeo de 32 bits).

-Dispositivo puntero compatible con ratón de Microsoft.

-Explorador: Microsoft® Internet Explorer® 8.0 o posterior.

- Proyector.

Se entregará a los participantes los manuales y el material didáctico necesarios para el adecuado desarrollo de la acción formativa

Las instalaciones y equipamientos deberán cumplir con la normativa industrial e higiénico sanitaria correspondiente y responderán a medidas de accesibilidad universal y seguridad de los participantes. En el caso de que la formación se dirija a personas con discapacidad se realizarán las adaptaciones y los ajustes razonables para asegurar su participación en condiciones de igualdad.

## **8. Requisitos necesarios para el ejercicio profesional:**

(Este epígrafe sólo se cumplimentará si existen requisitos legales para el ejercicio de la profesión)

#### **9. Requisitos oficiales de los centros:**

(Este epígrafe sólo se cumplimentará si para la impartición de la formación existe algún requisito de homologación / autorización del centro por parte de otra administración competente.

## **10. CONTENIDOS FORMATIVOS:**

- 1. INTRODUCCIÓN A AUTODESK NAVISWORKS.
- 1.1. Productos de Autodesk Navisworks (Simulate, Manage, Freedom)
- 1.2. Entorno gráfico y Espacios de trabajo
- 1.3. Tipos de archivos nativos y archivos compatibles
- 1.4. Modelo federado (abrir, añadir y fusionar modelos)
- 1.5. Herramientas de navegación y visualización.
- 2. SELECCIÓN Y MANIPULACIÓN DE OBJETOS EN LA ESCENA.
- 2.1. Métodos de selección (resolución de selección)
- 2.2. Control de la visibilidad y apariencia de objetos en la escena
- 2.3. Unidades, localización y orientación del modelo
- 2.4. Creación de conjuntos de selección y búsqueda
- 2.5. Visualización y creación de propiedades de los objetos Perfiles de apariencia.

3. GESTIÓN DE PUNTOS DE VISTA, EXPLORACIÓN DEL MODELO Y HERRAMIENTAS DE MEDICIÓN.

- 3.1. Creación y gestión de puntos de vista
- 3.2. Herramientas de navegación en tiempo real: Funcionalidades de "paseo" y "vuelo"

3.3. Adición de realismo a la navegación (uso de avatares, control de gravedad y colisión) – Creación y exportación de animaciones

- 3.4. Herramientas de medición de objetos en la escena (distancias, ángulos y áreas)
- 3.4 Referencia a objetos
- 3.5. Movimiento de objetos en la escena División de la ventana gráfica y trabajo a pantalla completa.

4. CREACIÓN DE SECCIONES EN EL MODELO, INSERCIÓN DE VÍNCULOS.

- 4.1. Control de rejillas y niveles en modelos importados de Revit
- 4.2. Creación de secciones mediante planos de sección
- 4.3. Vinculación de planos de sección
- 4.4. Cajas de sección
- 4.5. Inserción de vínculos (archivos y URLs) en el modelo
- 4.6. Vinculación de una base de datos externa

#### 5. CREACIÓN DE IMÁGENES FOTORREALISTAS DEL MODELO.

- 5.1. Introducción al módulo "Autodesk Rendering"
- 5.2. Aplicación de materiales a los objetos en la escena
- 5.3. Inserción de luces en la escena
- 5.4. Configuración de la localización del proyecto
- 5.5. Renderizado del modelo.
- 6. REVISIÓN DEL MODELO.
- 6.1. Creación y gestión de marcas de revisión
- 6.2. Creación y revisión de comentarios en el modelo
- 6.3. Creación y gestión de etiquetas
- 6.4. Comparativa de modelos y localización de diferencias
- 6.5. Detección de interferencias (conflictos)
- 6.6. Vista deresultados y generación de informes de conflictos.